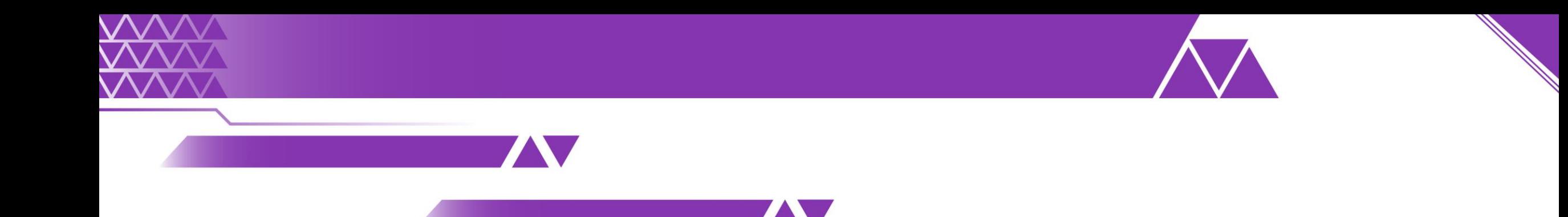

# **Precampaña: Sistema Nacional de Registro Organismos Públicos Locales**

## **Proceso Electoral Federal y Locales Concurrentes 2023 - 2024**

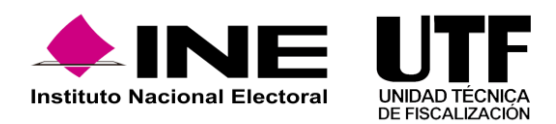

## Objetivo e importancia SNR

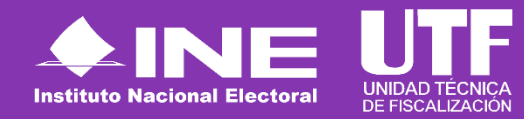

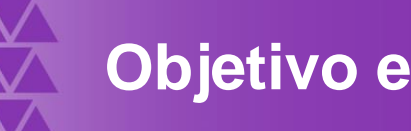

### **Objetivo e importancia SNR**

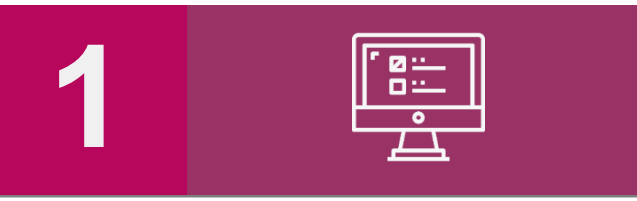

Contar con una herramienta que permita informática **proveer oportuna y cierta durante el información proceso de registro** y aprobación de precandidatas y de personas personas candidatas, al Instituto y a los Organismos Públicos Locales.

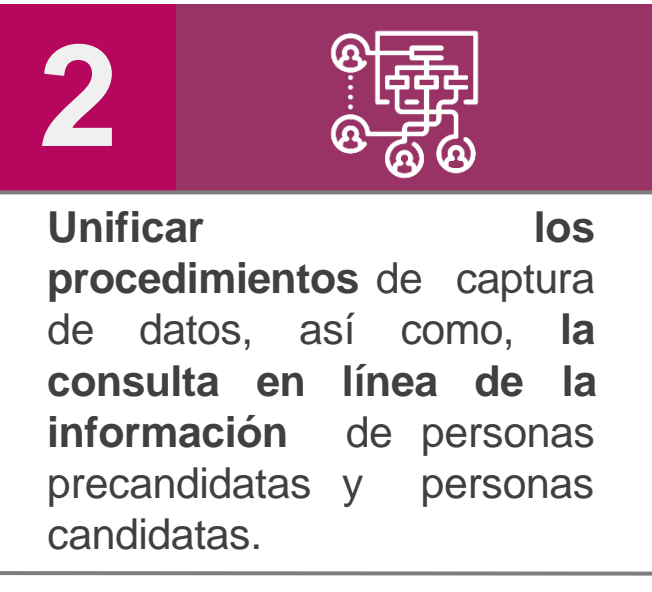

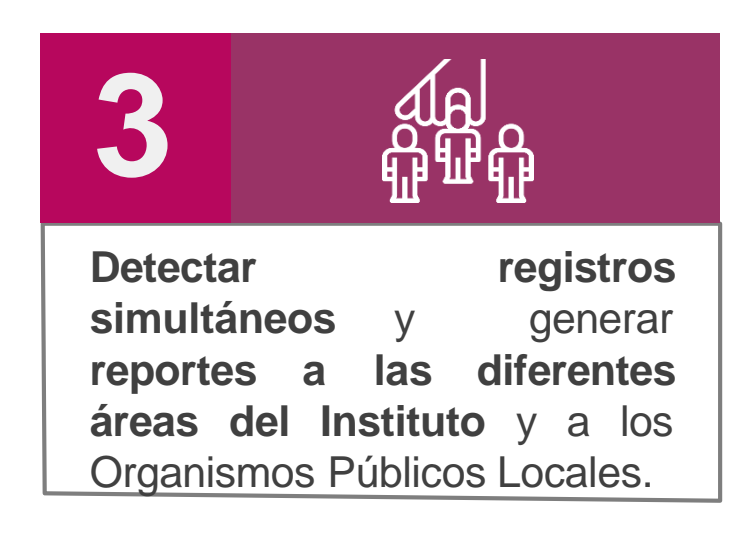

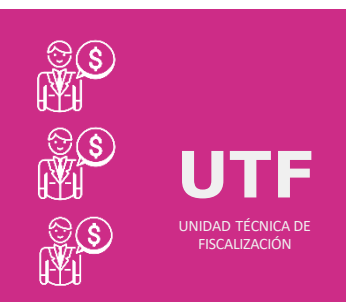

### **Importancia del SNR**

*Conocer el universo a fiscalizar* en tiempo real, con información validada por el Instituto o por el OPL, facilitando la transparencia en la rendición de cuentas.

## **Marco legal**

#### Reglamento de elecciones

Aprobado el 7 de septiembre de 2016, mediante el acuerdo INE/CG661/2016 ← Artículos 267, 270 y 281 (última modificación el 08 de julio de 2020).

#### Art. 270

Los datos relativos a precandidaturas, candidaturas, aspirantes a candidaturas independientes y candidaturas independientes, tanto en elecciones federales como locales deberán capturarse en el SNR implementado por el Instituto. Las especificaciones del sistema se detallan en el Anexo 10.1.

#### Anexo 10.1

- ◆ Procedimiento para la operación del Sistema Nacional de Registro de Precandidatos y Candidatos.
- ◆ Primera modificación aprobada por el CG del INE el 13 de enero de 2017, mediante acuerdo INE/CG/02/2017.
- ◆ Segunda modificación aprobada por el CG del INE el 22 de noviembre de 2017, mediante el acuerdo INE/CG565/2017.
- ◆ Tercera modificación aprobada por el CG del INE el 28 de febrero de 2019, mediante el acuerdo CF/005/2019.
- **Cuarta modificación** aprobada por el Consejo General del INE el 25 de **agosto** de **2023**, mediante el acuerdo **INE/CG521/2023**.

### **Reglamento de Fiscalización**

- $\checkmark$  Artículo 3, numeral 3, Obligación de inscribirse en el SNR
- $\checkmark$  Artículos 8, 9 numeral 1, inciso f); 10 y 11. Notificaciones electrónicas.
- ✓ Artículo 223 Bis. Informe de Capacidad Económica (ICE).
- $\checkmark$  A partir del proceso 2016-2017 se hizo obligatorio la captura del ICE en el SNR.

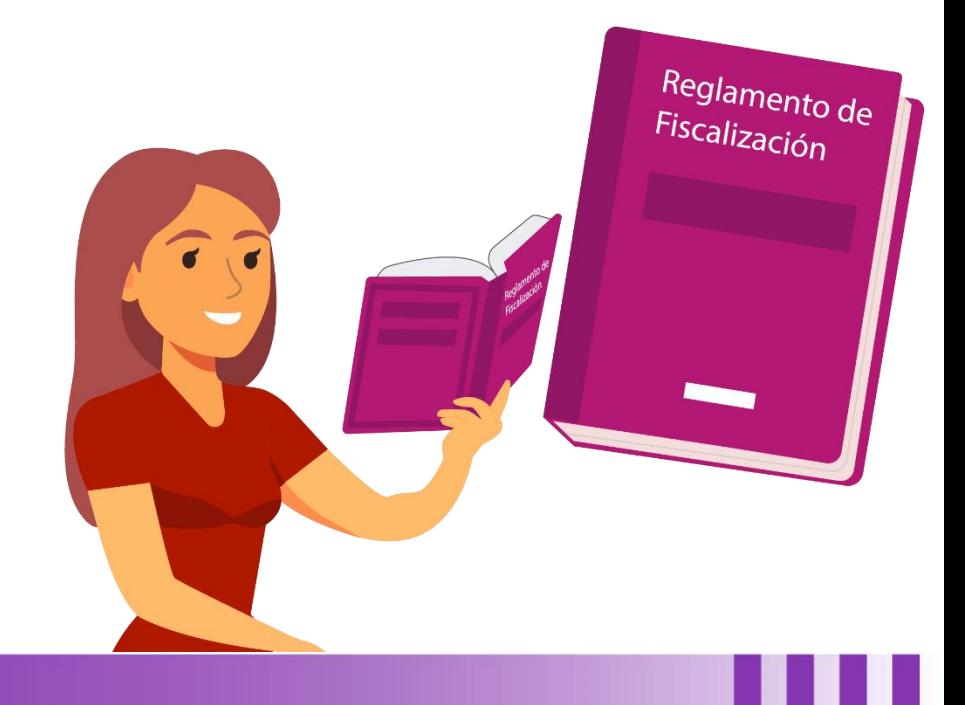

Usuarios que operan el sistema

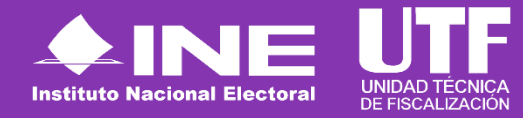

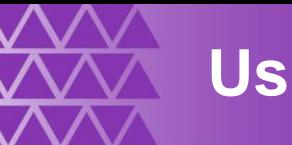

### **Usuarios que operan el SNR**

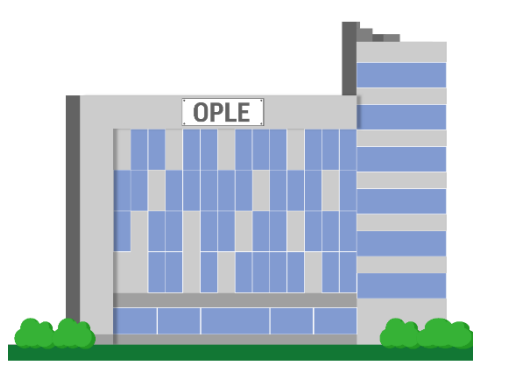

**Organismos Públicos Locales**

En el caso de Apoyo Ciudadano, el OPL antes de hacer uso del sistema deberá realizar la configuración, en la cual, se captura la información de fechas de inicio y fin del periodo de Apoyo Ciudadano, topes de gastos, cargos y los entornos geográficos en los que se tendrá Proceso Electoral en la entidad. Si no se realiza la configuración, la persona Aspirante no podrá realizar su registro en el SNR y cumplir con sus obligaciones en materia de rendición de cuentas.

**Aspirantes a candidaturas independientes**

Las personas aspirantes a un cargo de elección popular mediante la figura de candidatura independiente realizarán la captura de información y adjunto de documentación, a través de la Liga Pública, mediante el procedimiento señalado en el punto cinco de este documento y en caso de ser procedente, el OPL realizará la aprobación del registro.

Acceso al sistema

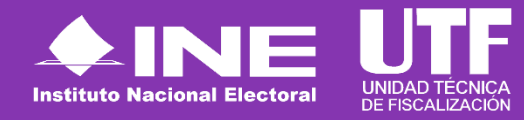

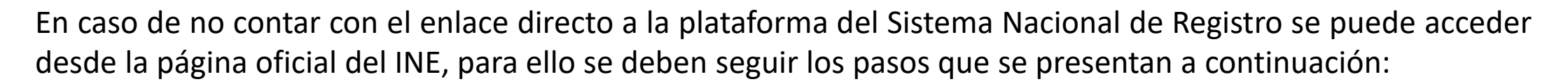

1. Ingresar a la página oficial del INE: https://www.ine.mx/

**Acceso al sistema**

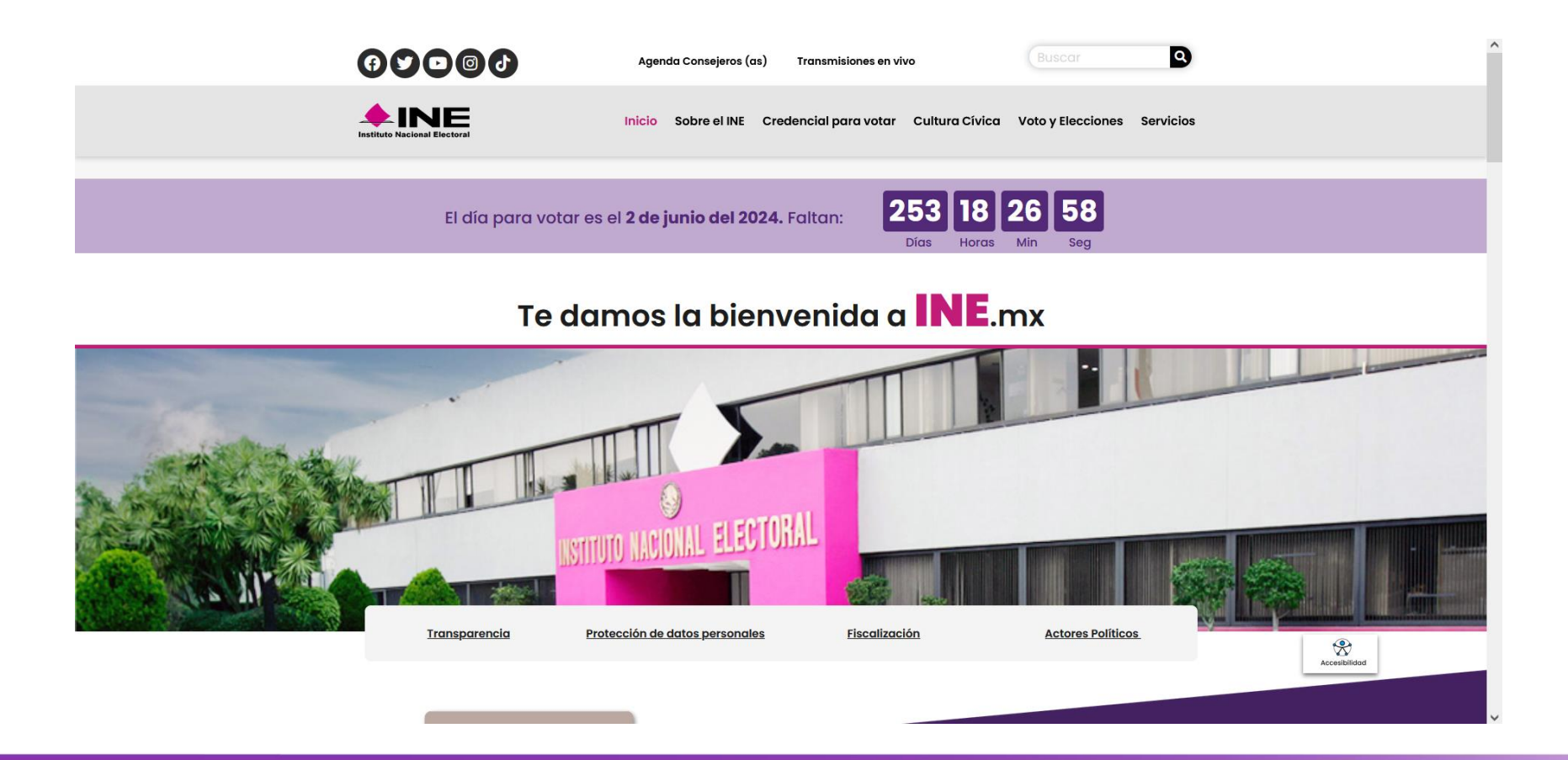

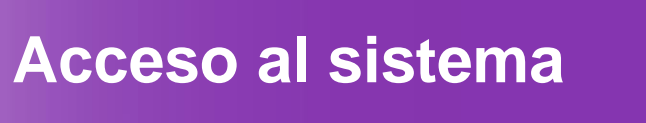

2. Seleccionar la opción "fiscalización" que se encuentra en el apartado "Páginas Principales".

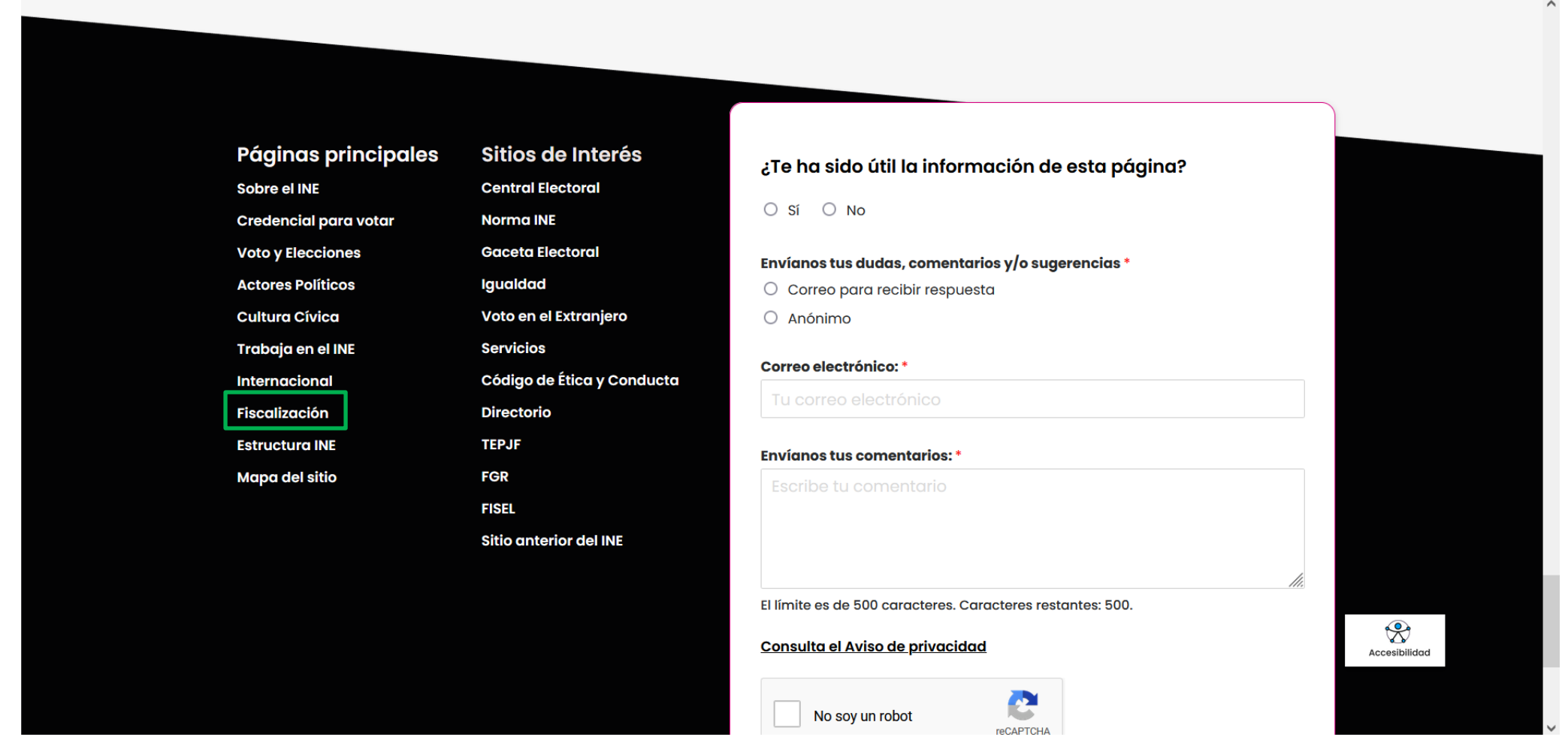

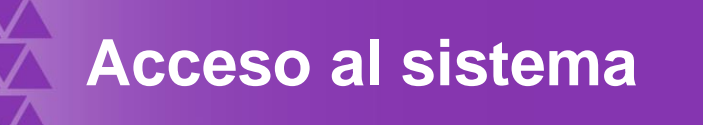

3. Seleccionar el apartado "Sistemas de fiscalización".

#### **TEMAS SOBRE FISCALIZACIÓN**

#### **SIMEI**

Informes del Monitoreo de Espectaculares y la Propaganda colocada en Vía Pública.

#### Sistemas de Fiscalización [2]

Consulta las herramientas digitales diseñadas para actores políticos y proveedores, que les ayudan a cumplir las obligaciones en materia de transparencia y fiscalización.

#### **Reglamentos y normatividad**

Descarga el Reglamento de Fiscalización y los Lineamientos para el Gasto Programado.

#### Programas Anuales de Trabajo

Herramienta para planificar, registrar y ejecutar el gasto de partidos políticos programado para actividades específicas de capacitación, promoción y desarrollo del liderazgo político de mujeres.

#### Calendario de Fiscalización

لله بله

Consulta los calendarios para la fiscalización de los procesos electorales 2021.

#### **Informes Anuales de Partidos**

En este apartado encontrarás los informes anuales que presentan los partidos políticos ante el INE sobre sus ingresos totales y gastos ordinarios.

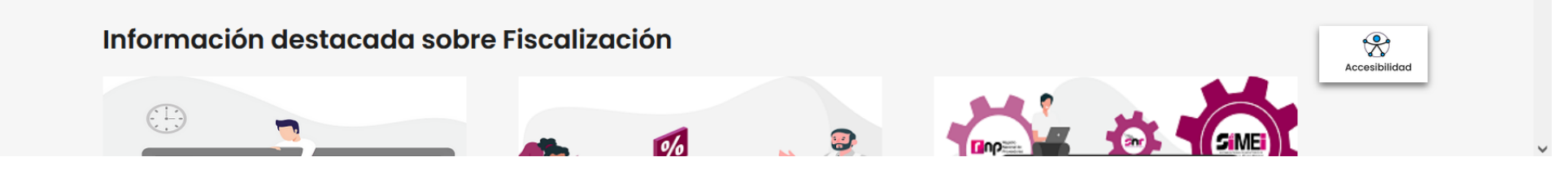

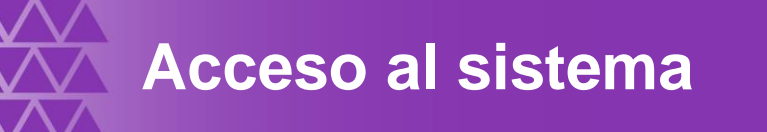

4. Dar clic en "Sistema Nacional de Registro de Precandidatos y Candidatos.

#### Sistema Integral de Fiscalización 5.0

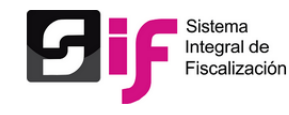

El SIF es una aplicación informática en línea, diseñada para que los sujetos obligados realicen el registro de sus operaciones de ingresos y gastos, adjuntar la documentación soporte de cada operación, generar reportes contables, distribuciones de gastos y la generación automática de informes de apoyo ciudadano, precampaña y campaña, así como los informes trimestrales y anuales de la operación ordinaria.

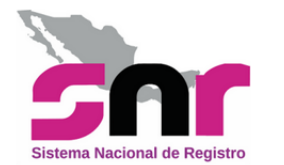

#### Sistema Nacional de Registro de Precandidatos y

#### **Candidatos**

El SNR es el medio electrónico en el cual se registran las personas que desean contender por un cargo de elección popular en el ámbito federal y local. Con esta herramienta, se ordena y controla a nivel nacional, la información de aspirantes a candidatos independientes y la de precandidatos y candidatos de los partidos políticos. El sistema opera conforme a lo señalado en el Anexo 10.1 del Reglamento de Elecciones.

#### **Registro Nacional de Proveedores**

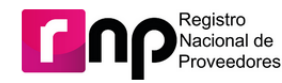

Son proveedores obligados a inscribirse en el RNP, las personas físicas o morales nacionales que enajenen, arrenden o proporcionen bienes o servicios de manera onerosa a los partidos, coaliciones, precandidatos, candidatos, aspirantes o candidatos independientes, destinados para su operación ordinaria, precampañas o campañas.

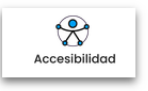

Registro a través de la liga pública

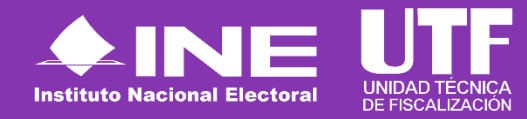

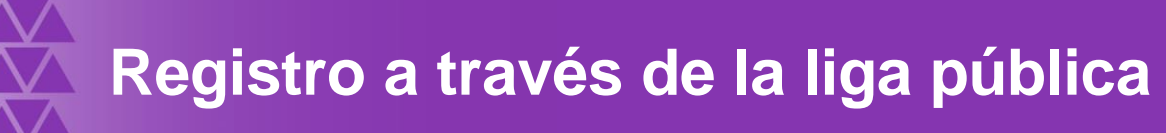

Para realizar el registro como aspirante a una candidatura independiente se deberá acceder a la página principal del SNR: https://registrocandidaturas.ine.mx/snr/app/login y dar clic en el botón liga pública y posteriormente en el botón "Regístrate", a fin de capturar el Folio de acceso proporcionado por el OPL, así como capturar el código de seguridad.

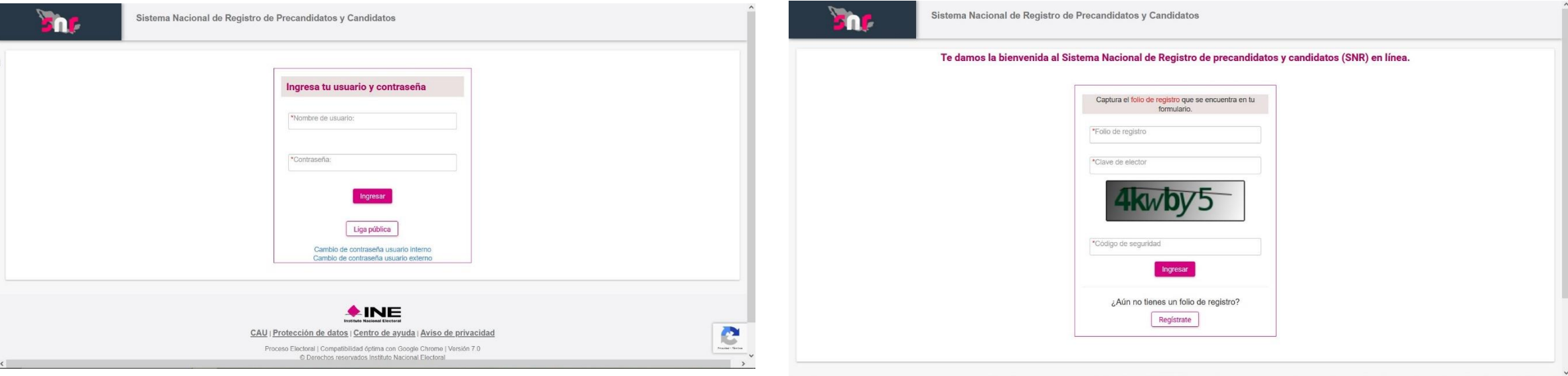

Se requiere realizar el siguiente procedimiento para el registro de aspirante a candidatura independiente:

- 1: Elegir casilla de selección "Registro de aspirante a candidatura independiente".
- 2: Dar clic en el botón "Aceptar".

• 3: Realizar el llenado de los datos que se solicitan

• 4: Guardar el registro.

La persona aspirante podrá realizar las siguientes acciones:

- Consulta de registro
- Adjunto de formularios
- En caso de ser necesario, realizar modificaciones al registro y adjuntar el Formulario de Actualización que se genere

Por otro lado, una vez que se ha registrado la persona aspirante, el OPL puede:

- Dejar sin efecto los registros
- Realizar la verificación de requisitos del registro
- Aprobar el registro de las y los aspirantes a candidatura independiente
- Realizar modificaciones después de la aprobación de registros (modificación y cancelación)
- Visualizar reportes

Vinculación con el Sistema Integral de Fiscalización (SIF)

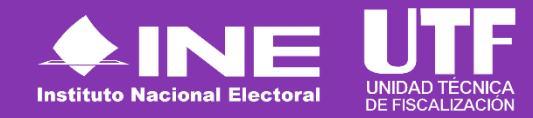

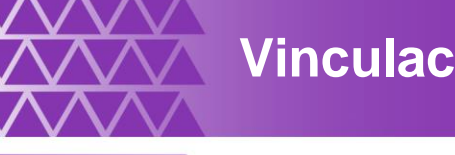

**Vinculación con el Sistema Integral de Fiscalización (SIF)**

Vinculación con el Sistema Integral de Fiscalización (SIF).

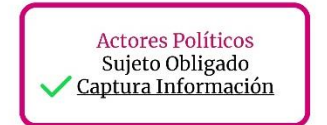

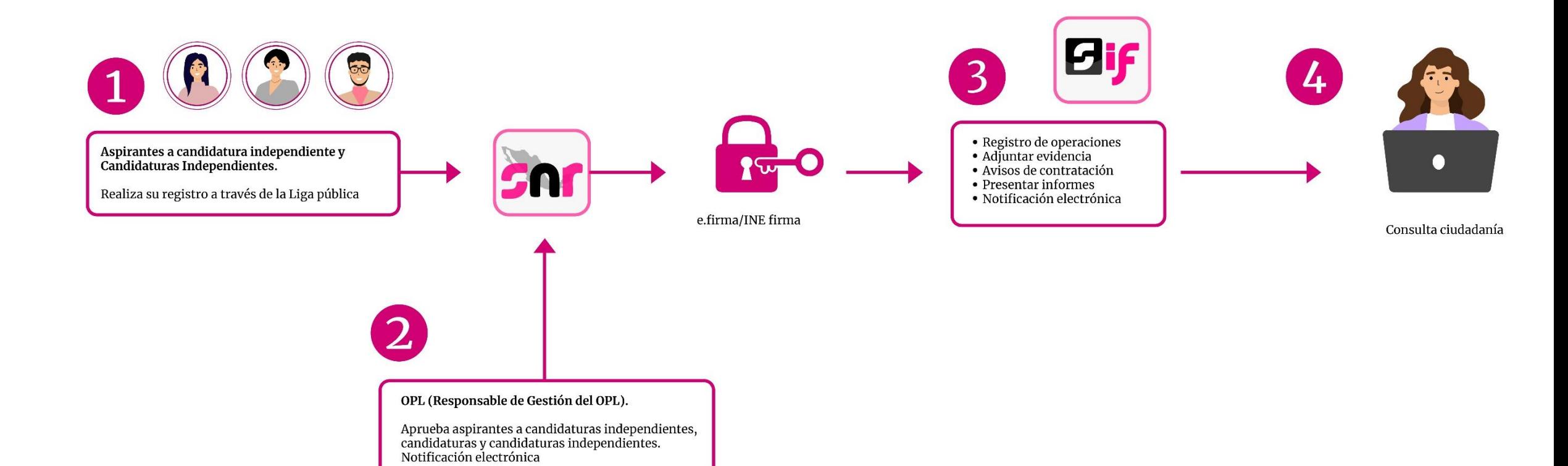

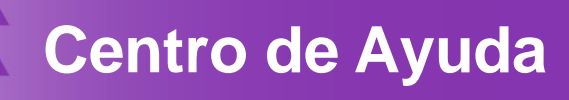

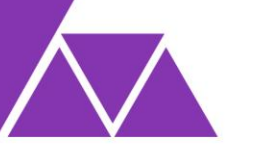

#### Sistema Nacional de Registro de Precandidatos y Candidatos

#### Bienvenido ¿En qué podemos ayudarte?

#### Requerimientos técnicos (Equipo de cómputo)

Dudas o problemas con la APP para recabar el apoyo ciudadano: DERFE 5599 - 1600 Ext. 362441, 362465 y 369256.

Requisitos para aspirantes a Candidatos(as) Independientes (Federal): DPP 5599 - 1600 Ext. 423016, 420180 y 420120.

Precampaña

Dudas o problemas con la operación del Sistema Nacional de Registro (SNR): DPN (55) 55 99 16 00 Ext. 423116, 421164, 421122, 372182, 372165, 372178 y 372167. La atención se brindará de lunes a viernes en un horario de 09:00 a 19:00 horas (horario centro), en los días de vencimiento el servicio se ampliará hasta las 23:59 horas (hora local).

#### Video tutoriales

#### Organismos Públicos Locales

- Configuración de candidaturas Actualizada
- Apoyo ciudadano Registro de aspirantes por medio del sistema Publicado 25/11/2020
- Registro de aspirantes por medio de la liga pública Publicado 25/11/2020

#### Campaña

- Recuperación de datos por clave de elector para el registro de candidaturas Actualizado al 29/04/2020
- Recuperación de datos del Aspirante a Candidatura Independiente Actualizado al 29/04/2020
- **M** Postulación de Candidaturas Actualizado al 29/04/2020
- Registro de Candidaturas mediante Carga por Lotes Actualizado al 29/04/2020
- Captura, Consulta, Modifica y Adjunto de formularios (Precandidaturas) Actualizado al 31/01/2020
- Aprobación de Precandidaturas Actualizado al 31/01/2020

### **Dentro del Centro de Ayuda se podrá consultar:**

- Manual de usuario.
- Guías.
- Videos.
- Formularios de Registro.
- Macros.
- Acuerdos yAnexos.
- Preguntas frecuentes.

### <https://sitios.ine.mx/archivos2/tutoriales/sistemas/ApoyoInstitucional/SNR/>

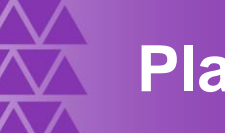

## **Plan de Contingencia (Procedimiento)**

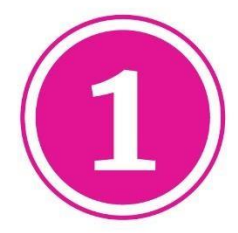

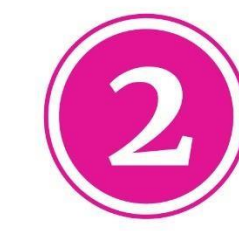

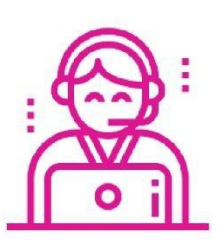

Comunicarse al número:  $(55) 5599 - 1600$ Extensiones. 372165, 372167, 372178, 372182, 423116, 421122, y 421164.

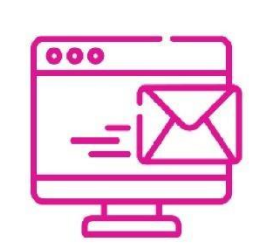

Enviar correo electrónico a la dirección electrónica: reportes.snr@ine.mx proporcionando la información de conformidad a lo establecido en el Manual de Usuario:

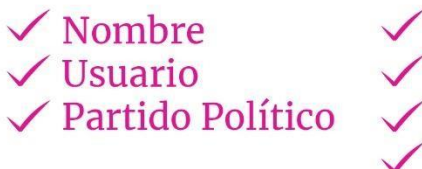

 $\sqrt{\text{Entidad}}$  $\sqrt{\text{Cargo}}$ **∠ Correo Electrónico** √ Módulo / Sección que presenta falla

 $\checkmark$  Descripción de Problemática  $\checkmark$  Observaciones

**Importante.** El reporte se debe presentar en los plazos siguientes:

- ✓ **Máximo** dentro de las **2 horas** siguientes presentada la falla.
- ✓ Si la falla o incidencia se presenta en el **último día** de un periodo de vencimiento, el **reporte se debe realizar inmediatamente**.

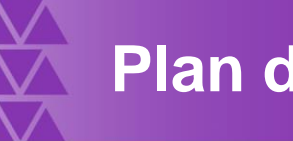

## **Plan de Contingencia (Procedimiento)**

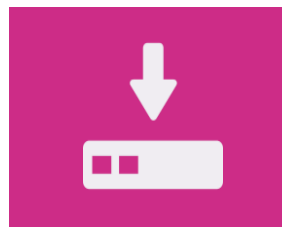

**1.** Guardar la evidencia documental de la problemática presentada (capturas de pantalla, imágenes o en su caso video)

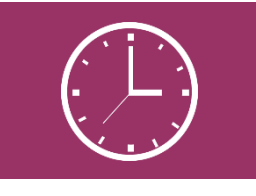

**4.** En la evidencia documental deberá señalarse la hora.

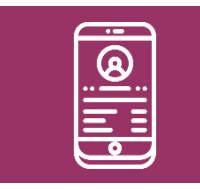

**2.** Proporcionar los datos de contacto (teléfono).

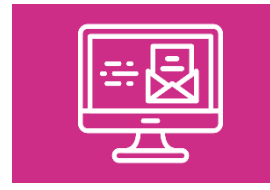

**3.** Remitir la evidencia documental en el correo electrónico.

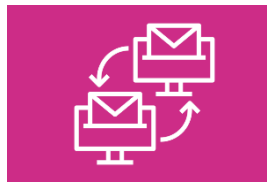

**5.** En caso de comprobarse la falla en el sistema, la prórroga se notificará por correo electrónico.

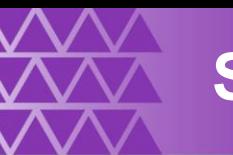

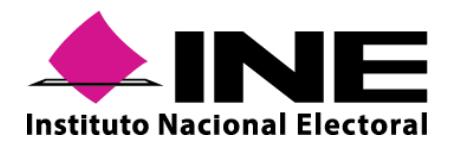

**Instituto Nacional Electoral: <https://www.ine.mx/>**

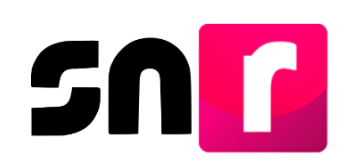

**Sistema Nacional de Registro de Precandidatos y Candidatos: <https://candidatosnacionales.ine.mx/snr/app/login>**

Para mayor información referente a la operación del SNR, consulta el Centro de Ayuda. **<https://sitios.ine.mx/archivos2/tutoriales/sistemas/ApoyoInstitucional/SNR/>**

**Dirección de Programación Nacional.** 

**Correo Electrónico**: [reportes.snr@ine.mx](mailto:reportes.snr@ine.mx)

**Número de Contacto:** 55-5599-1600 extensiones 372165, 372167, 372178, 372182, 423116, 421122, y 421164 Lunes a viernes de 09:00 a 18:00 horas, hora centro.